## TB177 (Rev1) - Installing USB Cable on an Aaeon PCM6890B

## Overview

This document explains how to install a USB cable on an Aaeon PCM6890B. The USB feature is only available on Linux systems with v1.20 or higher. Installation should be done by a qualified Centroid Tech Rep. Any components damaged during this process will not be covered under warranty.

## **Procedure**

- 1. Open the back of your M400 or top of your M15.
- 2. The motherboard is the bottom board. It is recommended that you plug in the USB connector without taking apart the assembly. If you have to take it apart, refer to TB147 (M400) or TB148 (M15). These documents will show you how to put the assembly back together.
- 3. The USB connector gets plugged into CN3. Below is a table of the pin outs (Table 1) and a picture of where the connector is located (Figure 1).
- 4. See Figure 2 for a picture of the USB plugged in (CN3).
- 5. If you wish to install a hole where the USB can be accessed externally, see Figure 3.
- 6. See Figure 4 for an example of mounting on an old style M400

The PCM-6890B provides two USB interfaces, which give you complete plug and play capability. The USB interfaces comply with USB specification Rev. 1.0, and can be disabled in the system BIOS setup.

**Table & Figures** 

| Table 1: USB connector (CN3) Pin out |          |            |     |          |            |
|--------------------------------------|----------|------------|-----|----------|------------|
| Pin                                  | Function | Wire Color | Pin | Function | Wire Color |
| 1                                    | GND      | Black      | 5   | Vcc      | Red        |
| 2                                    | UD1+     | Green      | 6   | UD0-     | White      |
| 3                                    | UD1-     | White      | 7   | UD0+     | Green      |
| 4                                    | Vcc      | Red        | 8   | GND      | Black      |

Figure 1:USB Header Location

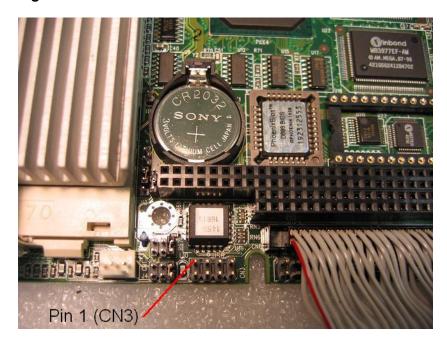

Figure 2: USB Plugged into header

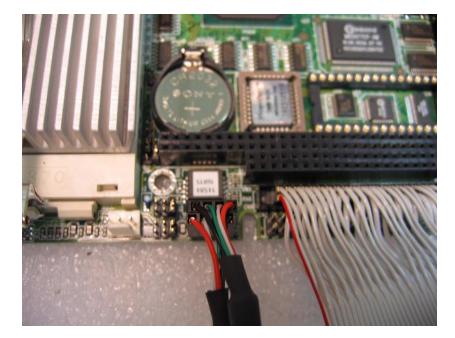

Figure 3: USB Hole Dimensions

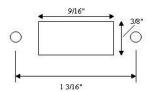

Figure 4: Mounting USB on M400

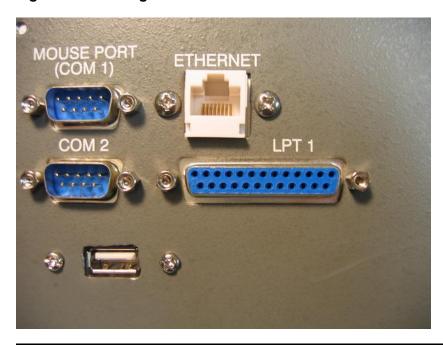

**Document History** 

Rev1 Created on 2005-05-24